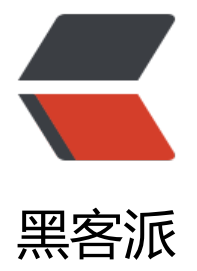

## OpenC[V3 - 形](https://hacpai.com)态转换

作者: cttmayi

- 原文链接:https://hacpai.com/article/1572534880832
- 来源网站:[黑客派](https://hacpai.com/member/cttmayi)
- 许可协议:[署名-相同方式共享 4.0 国际 \(CC BY-SA 4.0\)](https://hacpai.com/article/1572534880832)

<p><strong><a href="https://link.hacpai.com/forward?goto=https%3A%2F%2Fdocs.opencv org%2F3.4.0%2Fd4%2Fd86%2Fgroup\_\_imgproc\_\_filter.html%23gaeb1e0c1033e3f6b891a25d0 11362aeb" target="\_blank" rel="nofollow ugc">cv.erode()</a></strong>, <strong><a href= https://link.hacpai.com/forward?goto=https%3A%2F%2Fdocs.opencv.org%2F3.4.0%2Fd4%2F 86%2Fgroup\_\_imgproc\_\_filter.html%23ga4ff0f3318642c4f469d0e11f242f3b6c" target="\_blank rel="nofollow ugc">cv.dilate()</a></strong>, <strong><a href="https://link.hacpai.com/fo ward?goto=https%3A%2F%2Fdocs.opencv.org%2F3.4.0%2Fd4%2Fd86%2Fgroup\_imgproc\_fi ter.html%23ga67493776e3ad1a3df63883829375201f" target=" blank" rel="nofollow ugc">cv morphologyEx() </a> </strong> </p>

<script async src="https://pagead2.googlesyndication.com/pagead/js/adsbygoogle.js"></scr pt>

<!-- 黑客派PC帖子内嵌-展示 -->

<ins class="adsbygoogle" style="display:block" data-ad-client="ca-pub-5357405790190342" data-ad-slot="8316640078" data-ad-format="auto" data-full-width-responsive="true"></in >

<script>

(adsbygoogle = window.adsbygoogle  $\parallel$  []).push( $\left\{\right\}$ );

</script>

<h2 id="理论">理论</h2>

<p>形态转换是一些基于图形的简单操作。 它有两个输入, 第一个是原始图像, 第二个叫做结构元素 structuring element)或者内核(kernel). 两个基本的形态转换是侵蚀和扩张</p>

<h2 id="侵蚀-Erosion-">侵蚀(Erosion)</h2>

<pre><code class="language-python highlight-chroma"><span class="highlight-kn">impor </span> <span class="highlight-nn">cv2</span> <span class="highlight-kn">as</span> < pan class="highlight-nn">cv</span>

<span class="highlight-kn">import</span> <span class="highlight-nn">numpy</span> <s an class="highlight-kn">as</span> <span class="highlight-nn">np</span>

<span class="highlight-n">img</span> <span class="highlight-o">=</span> <span class= highlight-n">cv</span><span class="highlight-o">.</span><span class="highlight-n">imre d</span><span class="highlight-p">(</span><span class="highlight-s1">'j.png'</span><s an class="highlight-p">,</span><span class="highlight-mi">0</span><span class="highlig  $t-p$ ">)</span>

<span class="highlight-n">kernel</span> <span class="highlight-o">=</span> <span clas ="highlight-n">np</span><span class="highlight-o">.</span><span class="highlight-n">o es</span><span class="highlight-p">((</span><span class="highlight-mi">5</span><span class="highlight-p">,</span><span class="highlight-mi">5</span><span class="highlight- ">),</span><span class="highlight-n">np</span><span class="highlight-o">.</span><spa class="highlight-n">uint8</span><span class="highlight-p">)</span><span class="highli ht-c1"># use a 5x5 kernel with full of ones</span>

<span class="highlight-n">erosion</span> <span class="highlight-o">=</span> <span clas ="highlight-n">cv</span><span class="highlight-o">.</span><span class="highlight-n">e ode</span><span class="highlight-p">(</span><span class="highlight-n">img</span><s an class="highlight-p">,</span><span class="highlight-n">kernel</span><span class="high ight-p">,</span><span class="highlight-n">iterations</span> <span class="highlight-o"> </span> <span class="highlight-mi">1</span><span class="highlight-p">)</span> </code></pre>

<p>图像<img src="https://static.hacpai.com/images/img-loading.svg" alt="j.png" data-src=" ttps://static.oschina.net/uploads/img/201712/31071414\_3tHA.png"><strong>侵蚀</strong 后的结果: <img src="https://static.hacpai.com/images/img-loading.svg" alt="erosion.png" d ta-src="https://static.oschina.net/uploads/img/201712/31071414\_8dAn.png"></p> <h2 id="扩张-Dilation-">扩张(Dilation)</h2>

<pre><code class="language-python highlight-chroma"><span class="highlight-n">dilatio </span> <span class="highlight-o">=</span> <span class="highlight-n">cv</span><span lass="highlight-o">.</span><span class="highlight-n">dilate</span><span class="highligh -p">(</span><span class="highlight-n">img</span><span class="highlight-p">,</span>< pan class="highlight-n">kernel</span><span class="highlight-p">,</span><span class="hi hlight-n">iterations</span> <span class="highlight-o">=</span> <span class="highlight-m ">1</span><span class="highlight-p">)</span>

## </code></pre>

<p>图像<img src="https://static.hacpai.com/images/img-loading.svg" alt="j.png" data-src=" ttps://static.oschina.net/uploads/img/201712/31071414\_3tHA.png"><strong>扩张</strong 后的结果: <img src="https://static.hacpai.com/images/img-loading.svg" alt="dilation.png" d ta-src="https://static.oschina.net/uploads/img/201712/31071414\_dZZ0.png"></p> <h2 id="参考文件">参考文件</h2>

<p><a href="https://link.hacpai.com/forward?goto=https%3A%2F%2Fdocs.opencv.org%2F3. .0%2Fd9%2Fd61%2Ftutorial\_py\_morphological\_ops.html" target="\_blank" rel="nofollow ugc >Morphological Transformations</a></p>